\*Virker app'en ikke, så tjek at din telefon er fuldt opdateret. Efter opdatering, installer Min skole app igen.

IT Center Nord | Øster Uttrup Vej 1 | DK-9000 Aalborg | Telefon 7250 5330 | http://www.itcn.dk

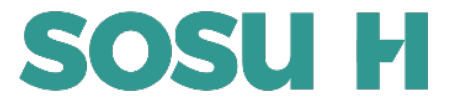

1. Åben Apple App-store, og søg efter "*My Education App*", download appen (se billede ovenfor)

## **Digitalt Studiekort Apple App-store Google Play**

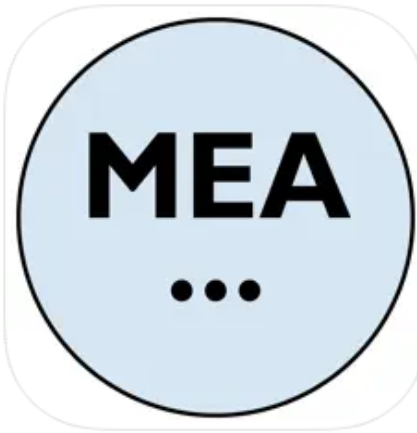

## My Education App 4+ inLogic A/S

Designet til iPad

Nr.21 i Uddannelse ★★★★★ 1,8 + 49 vurderinger

Gratis

1. Åben Google Play, og søg efter "*My Education App*", download appen (se billede ovenfor)

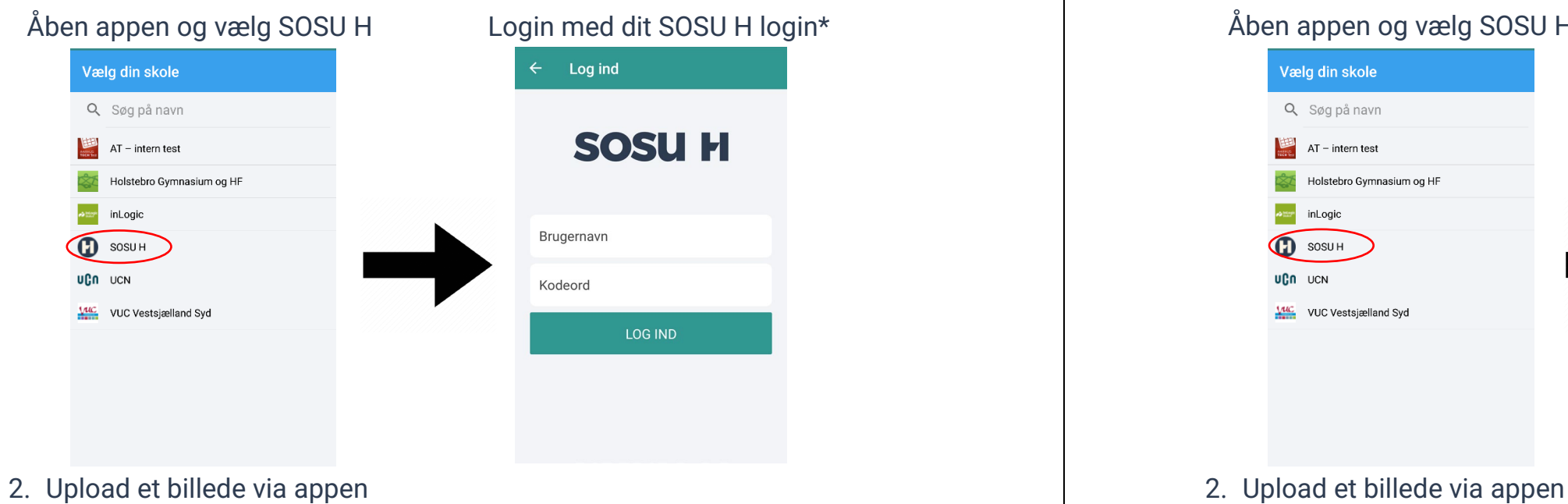

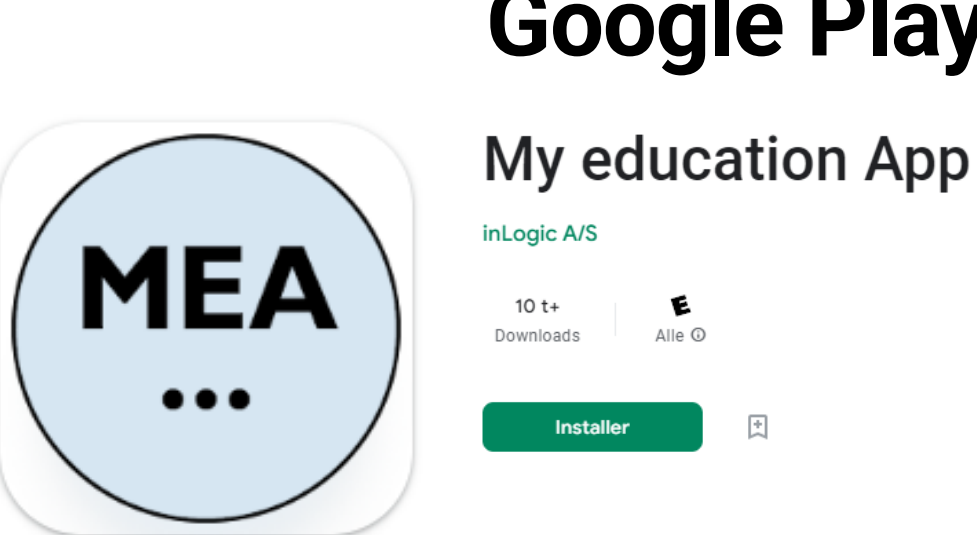

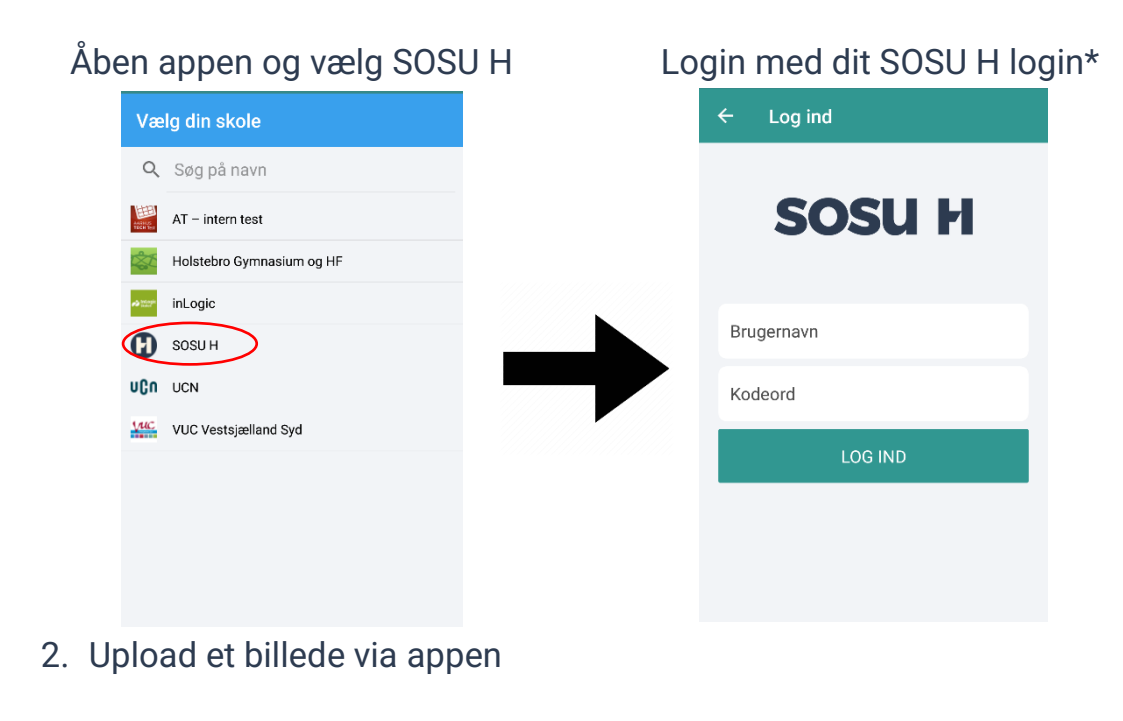